#### CONTENTS INCLUDE:

- **About Virtualization**
- Virtualization Stages
- VMwear Clustering Technologies
- Virtual Networking
- **Operational Issues**
- Hot Tips and more...

# Getting Started with Virtualization

### *By Edward L. Haletky*

### ABOUT VIRTUALIZATION

There are several virtualization technologies within the full realm of virtualization. They are:

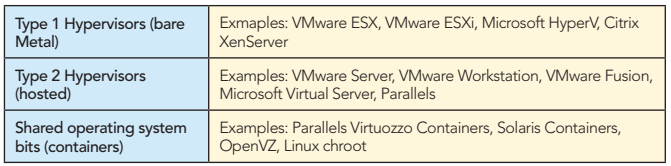

This Refcard, the first in a multi-part series on virtualization technologies, will cover Virtual Networking for Type 1 Hypervisors, specifically VMware ESX and ESXi.

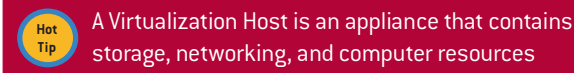

#### VIRTUALIZATION STAGES

Getting your ducks in a row for virtualization is very important. Those steps are:

- Analysis
- Design/Planning
- Implementation • Reviewing
- 

#### Analysis

**Hot Tip**

In this stage you are looking at whether you should virtualize or not. Some considerations that need to be made include:

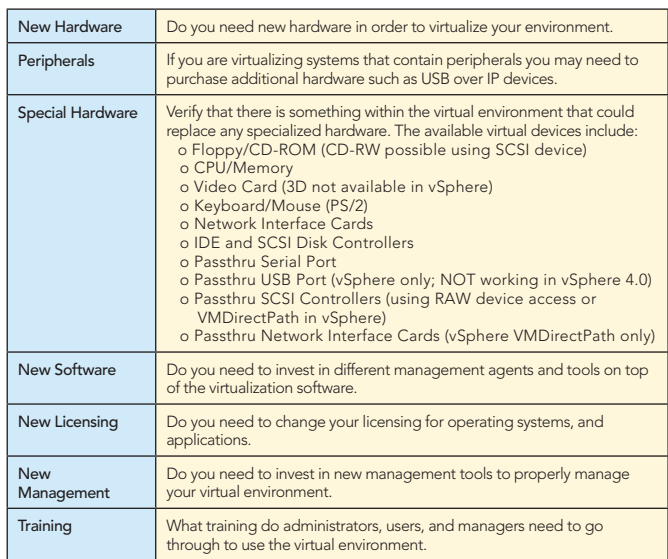

Everyday Users should NOT know they are within a virtual environment.

#### Capacity Planning/Analysis

Capacity Planning helps you determine how much virtualization is needed in your environment. You will need to minimally know the following attributes:

- CPU Utilization/CPU Speed
- Memory Utilization/Memory Available
- Page File Utilization • Network IO Utilization
- Disk Utilization/Disk Size/Disk Used Size
- Disk IO Utilization
- Location of the Host
- Owner of the Host
- Applications Running
- Operating System

These items and many more are picked up by automated tools such as VMware Capacity Planner, Xcedex X-Factor, and Novell Power Recon.

Those items with high CPU and IO Utilization numbers need to be carefully considered before virtualizing.

The general rule is:

- o for VMware Workstation you will achieve 80-85% of hardware speeds o VMware Server roughly 85-90% o for VMware ESX/ESXi you should achieve 90-95% of hardware speeds
	-

For High IO Utilization you may wish to consider using VMDirectPath SCSI and Network connections within VMware ESX.

Requirements for VMDirectPath devices could limit the number of VMs per Host and increase the number of required PCI-e/ PCI-X slots required per host.

Each VM added to a Virtualization Host affects the CPU, Network, and Disk performance of every other VM on the host.

#### Design/Planning

Virtualization using ESX or ESXi is 90% planning and 10% doing. A good design/plan is required. Things to consider for your Design/Plan are:

### Don't Miss An Issue!

**Get over 70 DZone Refcardz FREE from Refcardz.com!**

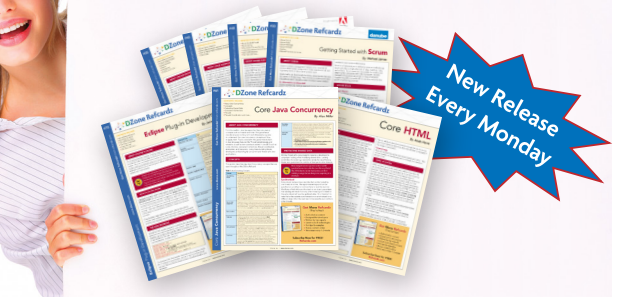

Visit Refcardz.com to get them all Free!

www.dzone.com

- Service Level Agreements to meet
- Desired consolidation ratio based on analysis and machine types used
- Availability and redundancy required for virtual environment
- Virtual Networking required for virtual environment
- Storage Networking required for virtual environment
- Operational issues with respect to the virtual environment • Installing ESX
- Virtual Machines
- Security required for virtual environment

#### Consolidation Ratios

Consolidation ratios depend entirely on the workload to be used within the virtual environment.

No two companies' workloads are the same, run your own tests. On average a host can run 6-8 single vCPU Server VMs per core and 11-12 single vCPU virtual desktops per core. For light loads more is possible.

Consolidation ratios in many ways depend on the number of VMs you feel comfortable having in one host. For example, the average could be 30 VMs to 1 host.

Depending on your high availability and redundancy requirements you may need 2-3 x the standard number of hosts. Virtualization hosts should contain enough memory so that workloads do not swap and therefore impact performance It should be noted that the performance of each individual VM affects every other VM. The use of VMware Fault Tolerance (FT) will reduce consolidation ratios as FT runs a shadow copy of VMs on other nodes within the VMware Clusters.

#### VMware Resources

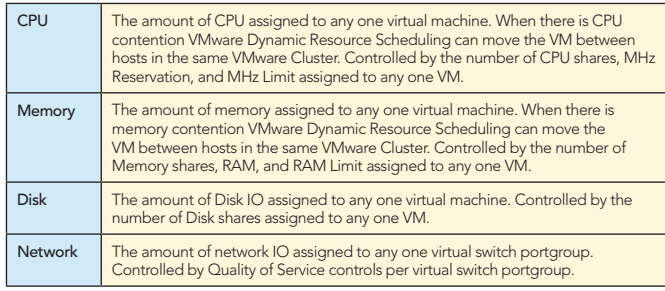

#### VMware Shares, Reservations, Limits

Each VM starts with a set number of shares:

![](_page_1_Picture_485.jpeg)

The Service Console also has shares, reservations, and limits: Service Console = CPU Shares: 500; CPU Reservation: 233MHz; CPU Limit: Unlimited; Memory Shares: 500; Memory Reservation: 0 MB; Memory Limit: Unlimited.

More VMs adds to the total number of shares for a given host: Ex. 10 1 vCPU VMs each with 1 GB of Memory and 1 disk given the following number of shares:

![](_page_1_Picture_486.jpeg)

#### Resource Pools

2

Resource Pools are containers for VMs that can limit CPU and Memory that the contained VMs can use in total. There exists a Top Level Resource Pool that is the full amount of CPU and Memory resources available to the VMware Cluster.

Resource Pools may apply CPU or Memory Limits to a pool of VMs and can also be nested as long as the definitions for CPU and Memory limits are reduced in the inner pools. For example, Pool C within Pool B can be defined with less CPU and Memory resources than Pool B.

Lower Resource Pools can be expanded on the fly by borrowing resources from a parent pool.

Each Resource Pool also has Shares, Reservations, and Limits. The default settings are as follows:

![](_page_1_Picture_487.jpeg)

A VM placed outside Resource Pools will have more available resources than any VM within a Resource Pool if expandable is not selected.

This confuses share calculation as total number of CPU and Memory Shares cannot exceed limits of resource pool into which the VMs and other Resource Pools have been placed except when pools are expandable.

Ex. 2 default non-expandable Resource Pools each containing 6 default 1 vCPU, 1024MB VMs:

![](_page_1_Picture_488.jpeg)

#### VMware Clustering Technologies

- Require the use of Shared Storage such as NFS, iSCSI, or FC-SAN.
- Will not work with JUST local storage.
- VMware vMotion. Move VMs from Host to Host without powering off the VM.
- VMware Enhanced vMotion Capability. Allows for VMware vMotion between systems with slightly dissimilar but within the same family of processors. I.e. Intel and AMD but not between AMD or Intel. This functionality alleviates the need to set per VM CPU masks.
- VMware Storage VMotion. Move VMs from Datastore to Datastore without powering off the VM.
- VMware Dynamic Resource Scheduling (DRS). If there is any CPU or Memory Resource Contention either warn operator or automatically move VM using VMware vMotion.
- VMware Dynamic Power Management (DPM). Experimental in VMware Virtual Infrastructure. Fully Supported in VMware vSphere. Automatically moves VMs from less used Nodes using VMware vMotion so that this cluster nodes can be powered off during off-peak hours, and powered back on during peak hours.
- VMware High Availability (HA). If there is a VMware Cluster node crash, it will power on the VMs on other nodes of the cluster. Each VM will be crash consistent. Also works per crashed VM not just crashed host.
- VMware Fault Tolerance. If a VM crashes, VMware Fault Tolerance brings fully online a shadow copy of the VM.
- Use of VMware Clustering technologies will reduce your consolidation ratios based on your service level agreements.
- o When using HA, you will need enough extra resources on your VMware Cluster nodes to run at least a full node's worth of VMs. o When using FT, each VM takes up two times the normal resources.

## **B** DZone Refcardz

 • 80% is the magic number. Do not fill cluster nodes more than 80% (CPU, Disk, Memory) to handle sudden spikes in usage. This includes necessary extra resources to handle HA and FT.

#### Virtual Networking

Base component is the virtual switch (vSwitch). A vSwitch is a very simple Layer-2 device with a software CAM table. Virtual Distributed Switch is superset of the vSwitch. A container for identical vSwitches across all vSphere ESX/ESXi Hosts. Virtual Distributed Switches also add the ability to use Private VLANs and other security constructs.

#### Components

- Portgroup (vPG) is subset of the vSwitch
- Portgroups can represent VLANs on physical switches
- vSwitch connected directly to physical NICs (pNIC) placed in bridged mode
- virtual machine NICs (vNICs) connect to Portgroups
- vmkernel ports (those used just by the hypervisor) connect to Portgroups
	- o NFS IP Storage used for NFS based Data Stores
	- o iSCSI IP Storage use for iSCSI based Data Stores
	- o FT Logging used by VMware FT
	- o VMware vMotion used by VMware DRS and vMotion
	- o ESXi management appliance vmkernel device connects to portgroups per Figure 2.
- ESX service console virtual machine vSwif device connect to portgroups. See Figure 3. Virtual Networking ESX/EXi Networks

#### Virtual Networking Design Considerations

Virtual Networking encompasses redundancy, security, and performance. There should be 2 physical NICs per network/ trunk entering a VMware ESX or ESXi host for redundancy and performance.

For the best security results, each virtual network security zone should be connected to different physical switching networks. Less than 4 physical NICs is considered insecure, lacking in redundancy, and will suffer performance degradations.

Virtual Switches cannot be layered or connected directly to each other. There needs to be a VM between two virtual switches acting as a router, gateway, bridge, or firewall to connect to vSwitches.

- Draw out your virtual network to get an idea of how everything interconnects.
- Use of SR-IOV or VMware VMDirectPath bypasses the virtual switch and connects a VM direct to the pNIC.

#### Common Virtual Networking Examples

The most common question is how to configure virtual networking with either 4 or 6 physical NICs (pNICs). These examples will assume the following:

- All virtualization host networks are required (FT Logging, vMotion, NFS, iSCSI, and Management)
- There is at least one Virtual Machine Network

#### 4 pNICs

With 4 pNICs there is quite a bit of overlap between all the various networks and network performance would need to be considered. Each pNIC on vSwitch0 has several networks running over it so VLANs or subnets will be necessary.

- pNIC0 handles the Service Console (Management Network, FT Logging, and vMotion)
- pNIC1 handles the IP Storage Networks
- pNIC2 and 3 are used to give redundancy to the Virtual Machine Network.

It is best when using less than 6 pNICs to choose to not use this configuration for a DMZ UNLESS pNIC2 and pNIC3 connect to separate physical switching networks due to the

hostile nature of this network.

#### 6 pNICS

3

With 6 pNICs some of the overlap disappears and you have enough pNIC to have both a standard virtual machine network as well as a DMZ.

With 6 pNICs there are now 3 vSwitches and each pNIC has a specific duty:

- pNIC0 handles the Service Console (Management Network and
- vMotion) • pNIC1 handles the FT Logging Network
- pNIC2 handles iSCSI traffic
- pNIC3 handles NFS traffic
- pNIC4 and pNIC5 are used to give redundancy to the Virtual Machine Network.

In general, you want to have separate pSwitches to increase security from Layer-2 network attacks instead of using VLANs. Use of VLANs is a trust that your pSwitches are not susceptible to Layer-2 attacks.

When you introduce a DMZ into the mix for 6 pNICS our virtual network looks like our standard 4 pNIC case for all but the DMZ which uses the extra 2 pNICs.

- pNIC0 handles the Service Console (Management Network, FT Logging, and vMotion)
- pNIC1 handles the IP Storage Traffic
- pNIC2 and pNIC3 are used to give non-DMZ virtual machines redundancy.
- pNIC4 and pNIC5 are used to give redundancy to the DMZ Network.

What makes this configuration work with a DMZ is the use of separate pSwitches for each pair of pNICs. This gives the virtual network security and redundancy. However, IP Storage performance can suffer.

#### Bridging between vSwitches

The last example network is one where you have a need to bridge between two vSwitches using a virtual appliance. The use of this is for:

- Placing a firewall, gateway, or router between two VLANs/Networks
- Implementing some form of inline Virtual Network Security
- such as VMware vShield Zones and other non-VMsafe security tools

There is a major Caveat however:

• This does NOT work with the Cisco Nexus 1000V vSwitch.

The second Portgroup to be bridged (vPG2 in Figure 8) does not need to be:

- On the same vSwitch
- Connected to a pNIC

In addition to bridging between two Portgroups, if the VLAN ID of a portgroup is 4095, it acts as a SPAN port which receives all network packets on a given vSwitch.

VLAN Methods within Virtual Network

There are three 802.1q VLAN implementation methods within the vSwitch. They are defined by where the trunk of VLANs ends.

![](_page_2_Picture_500.jpeg)

#### Storage

Shared Storage is a requirement for the clustered attributes of VMware ESX/ESXi.

Local Storage is often required for Business Continuity reasons.

Storage for VMware ESX/ESXi implies where VMs may live aka Data Stores. Data Stores can live on:

- Local SAS/SATA/SCSI RAID Host Bus Adapters (HBAs) w/LUN formatted as Virtual Machine File System (VMFS)
- Remote iSCSI Servers (Storage Area Networks) w/o IPsec enabled w/ LUN formatted as VMFS
- Remote NFSv3 over TCP Servers
- Remote Fibre Channel SANs (FC-SAN) w/LUN formatted as VMFS

Data Stores cannot live on:

- CIFS Shares
- NFS over UDP Servers
- Storage per Virtual Machine can be of these types:
	- Virtual Machine Disk (VMDK) which resides upon one of the aforementioned Data Stores. There are several types of VMDKs:
		- o Zero Thick: Default VMDK creation method on VI3. All blocks of the disk are allocated and zeroed when the VMDK is created. o Zero Eager Thick: All blocks of the VMDK are allocated and zeroed when the
		- VMDK is created. o Thick: All the blocks of the VMDK are allocated but NOT zeroed when the
		- VMDK is created. o Zero Thin: Default VMDK creation method for vSphere. Only the start and end
		- blocks of the VMDK are allocated and zeroed when the VMDK is created. After creation, as blocks are used in the VMDK, they are allocated and zeroed.
		- o Thin: Only the start and end blocks of the VMDK are allocated when the VMDK is created. After creation, as blocks are used in the VMDK, they are allocated but NOT zeroed.
- o 2gbsparse: Transportable VMDK created using up to 2GB chunks. Each chunk will be a maximum of 2GB and contain only the blocks actually in use within the VMDK.
	- o Snapshot: A Snapshot is a special VMDK that links to an existing VMDK or Snapshot and contains only those Blocks that have changed from the linked and existing VMDK.
	- o Linked Clone: A Linked Clone is a special version of a snapshot that allows more than one VM to make snapshots of a given VMDK.
	- RAW device or SCSI Passthru device using VMDirectPath or built-in RAW mode. This is mainly used for access to locally attached non-disk SCSI devices but can be used for access to a Local LUN.
	- Raw Disk Map (RDM) disks which are LUNs specifically assigned to the VM from an iSCSI or FC SAN. There are 2 types of RDMs:
- o Virtual: A Virtual RDM has all the benefits of a VMDK. I.e. Locking is handled by the VMkernel and Snapshots can be created.
	- o Physical: A Physical RDM is a Passthru LUN with no controls applied by the vmkernel. I.e. Snapshots cannot be created.
	- N\_Port ID Virtualization (NPIV) is a special case of RDM and is used to setup per VM Zoning and Presentation within the FC-SAN fabric (Only works w/disk LUNs).

#### Concerns with Storage

The major concerns when using storage is Disk Utilization which could translate into Network Utilization when using IP Storage.

Disk IO Utilization issues depend on the following:

![](_page_3_Picture_626.jpeg)

Higher speed drives are very important; try to use 15K drives. SSD can have Stutter so it is important to get high quality SSD devices.

#### SCSI Reservation Conflicts

When using FC-SAN or iSCSI Servers the most important item to avoid is SCSI Reservation Conflicts.

SCSI Reservations occur when there are modifications to the metadata for any non-NFS data store.

Metadata is changed when a file on the data store is created, modified, accessed (access time), or deleted.

ESX alleviates this by limiting the number of simultaneous vMotions and Storage vMotions that are possible.

It is possible to perform more than 4 simultaneous actions that create SCSI Reservations. Actions include, but are not limited to:

- Open/Create/Delete ISOs on a Datastore
- Create/Modify/Delete Virtual Machines
- VMotions, Cold Migrations, Storage vMotions
- Import/Export VMs as OVFs or using VMware Converter (or other tools of that ilk)
- Pretty much anything that modifies/creates/deletes a VM.

#### Operational Issues

4

The day to day operational issues will impact your virtualization host. These include the following tasks per VM:

![](_page_3_Picture_627.jpeg)

Monitoring of VMs within an ESX host falls into different categories and will have different operational concerns. Here are some of the more prevalent concerns:

![](_page_3_Picture_628.jpeg)

vSphere APIs can be used to improve overall monitoring. The APIs are:

![](_page_3_Picture_629.jpeg)

![](_page_4_Picture_535.jpeg)

#### Installing ESX

Installing ESX is a 19 step process with only 1 step being the actual installation.

- 1. Read the Release Notes. Always important as it contains information that may be necessary to know for installing ESX/ESXi.
- 2. Read all relevant documentation (including the ESX Installation Guide, Storage Array Documentation, etc.) Read the Fine Manuals as they have important information to know on configuring ESX/ESXi or storage devices.
- 3. Verify that your Server, IO Devices, etc are on the VMware HCL. The VMware HCL contains information on what levels of firmware, location of drivers, and other necessary to know information prior to installation.
- 4. Run Vendor diagnostics for at least 24 48 hours ignoring all disk timeout tests.

 VMware ESX/ESXi taxes hardware like no other operating system. It is important to have good working hardware to start.

- 5. Run memtest86+ for at least 24 48 hours. Memory issues will cause crashes to your ESX/ESXi host. Always verify.
- 6. Upgrade firmware to at least the minimum supported levels--usually the latest. This information comes from the HCL.
- Down level firmware and BIOS could cause difficult to debug crashes of ESX/ESXi.
- 7. Verify the BIOS settings for the server are appropriate according to the hardware vendor documentation. Incorrect BIOS settings will deny the ability to use EVC, run 64 Bit VMs, and cause difficult to debug crashes.
- 8. Determine Boot Disk location: Local, SAN, or iSCSI? Boot From SAN while possible is not always recommended. But often requires special Storage configurations to make happen.
- 9. Retrieve VMware ESX/ESXi server licenses. Needed during install, but could be added after the fact.
- 10. Retrieve Virtual Machine License and installation materials. Only necessary if installing VMs immediately.
- 11. Retrieve Service Console/Management Appliance network information (Static IP Address, Hostname and Fully Qualified Domain Name, Network Mask, Gateway, and DNS server addresses). Necessary to perform install.
- 12. Retrieve VMkernel network information (Static IP Address, Network Mask, and Gateway).
- 13. Determine service console swap size and thereby the service console memory size.

Generally the swap size is 2 x memory size.

The maximum size is 2000MBs.

- 800MBs is the recommended size of Service Console memory.
- 14. The virtual networking required (drawn out for easy implementation). Your virtual network diagram/design is required to configure your host and will help with installation.
- 15. vSwitch Portgroup/Network labels to use within the virtual network. Common portgroup labels are required across all your VMware ESX/ ESXi hosts within the same cluster.
- 16. VLANs required for each vSwitch Portgroup. If you are using VST you need to know your VLANs as one may be needed during installation.
- 17. Determine your file system layout (vSphere requires minimally 10GBs of space).

 vSphere places Service Console VM within a VMDK on its own VMFS. Not enough space to create this new VMFS is a cause for upgrade failures.

![](_page_4_Picture_536.jpeg)

![](_page_4_Picture_537.jpeg)

- 18. Collect World Wide Port Names if using FC-SAN HBAs. This is necessary to zone and present LUNs to the ESX host.
- 19. If necessary, configure FC/iSCSI HBA for boot from SAN. For Boot From SAN you are required to configure the FC/iSCSI HBA to enable disk boot BIOS to be available.

At this time you have enough information to install VMware ESX or ESXi.

There are some post install steps to take as well: 1. Connect to the ESX/ESXi host for the first time and create

- administrative user (non-root).
- 2. Install any additional ESX or ESXi packages. 3. Join ESX/ESXi host to vCenter Server.
- 4. Configure Virtual Network.
- 5. Configure Data stores.

#### Virtual Machines

5

Virtual Machines are comprised of the following virtual hardware devices:

![](_page_4_Picture_538.jpeg)

Virtual Machines also contain the VMware Backdoor

- Allows Virtualization Host to query parts of the VM without using the network.
- Allows VM to control some aspects of the virtualization layer such as connected state of certain devices (CD-ROM, Network, and Floppy)
- Impossible to remove, it is ALWAYS there.

### **B** DZone Refcardz

![](_page_5_Picture_664.jpeg)

6

![](_page_5_Picture_4.jpeg)

Edward L. Haletky is the author of [VMware](http://www.astroarch.com/wiki/index.php/VMware_Virtual_Infrastructure_Security)  [vSphere\(TM\) and Virtual Infrastructure Security:](http://www.astroarch.com/wiki/index.php/VMware_Virtual_Infrastructure_Security)  [Securing the Virtual Environment](http://www.astroarch.com/wiki/index.php/VMware_Virtual_Infrastructure_Security) as well as [VMWare](http://www.astroarch.com/wiki/index.php/VMWare_ESX_Server_in_the_Enterprise)  [ESX Server in the Enterprise: Planning and Securing](http://www.astroarch.com/wiki/index.php/VMWare_ESX_Server_in_the_Enterprise)  [Virtualization Servers](http://www.astroarch.com/wiki/index.php/VMWare_ESX_Server_in_the_Enterprise). Edward owns [AstroArch](http://www.astroarch.com/)  [Consulting, Inc.,](http://www.astroarch.com/) providing virtualization, security, network consulting and development. Edward is also a guru and moderator for the VMware Communities

Forums, providing answers to security and configuration questions, prolific blogger, and is working on new books on Virtualization.

#### ABOUT THE AUTHOR RECOMMENDED BOOKS

![](_page_5_Picture_8.jpeg)

The Most Complete, Practical, Solutions-Focused Guide to Running ESX Server 3. VMware ESX Server in the Enterprise is the definitive, real-world guide to planning, deploying, and managing today's leading virtual infrastructure platform in mission-critical environments.

#### BUY NOW

[books.dzone.com/books/vmware-esx-enterprise](http://books.dzone.com/books/vmware-esx-enterprise)

![](_page_5_Picture_12.jpeg)

As VMware has become increasingly ubiquitous in the enterprise, IT professionals have become increasingly concerned about securing it. Now, for the first time, leading VMware expert Edward Haletky brings together comprehensive guidance for identifying and mitigating virtualization-related security threats on all VMware platforms, including the new cloud computing platform, vSphere.

Buy Now [books.dzone.com/books/vmware-vsphere](http://books.dzone.com/books/vmware-vsphere)

### *Professional Cheat Sheets You Can Trust*

![](_page_5_Picture_16.jpeg)

*"Exactly what busy developers need: simple, short, and to the point."*

James Ward, Adobe Systems

#### Upcoming Titles

Agile Software Development Adobe AIR BPM&BPMN Flex 3 Components

![](_page_5_Picture_21.jpeg)

Most Popular Spring Configuration jQuery Selectors Windows Powershell

![](_page_5_Picture_22.jpeg)

t DZor <sup>C</sup> Prototype relationships, and responsibilities between objects.

CONSTRACTORY<br>DZone communities deliver over 6 million pages each month to more than 3.3 million software developers, architects and decision makers. DZone offers something for everyone, including news, tutorials, cheatsheets, blogs, feature articles, source code and more. tutorials, cheatsheets, blogs, teature articles, source co<br>**"DZone is a developer's dream,"** says PC Magazine. invoking. The command object that is enqueued implements its particular

[DZone, Inc.](http://www.dzone.com) 1251 NW Maynard Cary, NC 27513 888.678.0399 919.678.0300

Refcardz Feedback Welcome [refcardz@dzone.com](mailto:refcardz@dzone.com)

Sponsorship Opportunities [sales@dzone.com](mailto:sales@dzone.com)